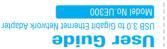

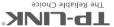

### **COPYRIGHT & TRADEMARKS**

Specifications are subject to change without notice. TP-LINK is a registered trademark of TP-LINK TECHNOLOGIES CO., LTD. Other brands and product names are registered trademarks of their respective holders. No part of the specifications may be reproduced in any form or by any means or used to make any derivative such as translation, transformation, or adaptation without permission from TP-LINK TECHNOLOGIES CO., LTD. Copyright © 2015 TP-LINK TECHNOLOGIES CO., LTD. All rights reserved.

## FCC & CE

### FCC STATEMENT

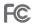

 $(\epsilon)$ 

This device complies with part 15 of the FCC Rules. Operation is subject to the following two conditions: (1) This device may not cause harmful interference, and (2) this device must accept any interference received, including interference that may cause undesired operation.

### **CE Mark Warning**

This is a class B product. In a domestic environment, this product may cause radio interference, in which case the user may be required to take adequate measures.

# Using the Adapter

Plug in the adapter, automatic driver installation will be completed within seconds, and then you can enjoy the Internet.\*

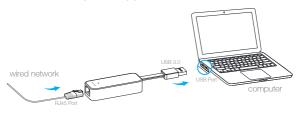

\* For Windows 7 and 8, you may be prompted to install a driver, please click to install. For Windows 7, you may be prompted "The program might not have installed correctly" after driver installation, please click **Cancel**.

\* For Mac OS X (10.8 and older), download and install the driver from our official website at www.tp-link.com.

# Appendix

## LED

| Status   | Indication                                                  |
|----------|-------------------------------------------------------------|
| Off      | The adapter is not connected.                               |
| On       | The adapter is connected to the USB port and wired network. |
| Flashing | The adapter is transferring data.                           |

## Troubleshooting

#### Q: What to do if I cannot connect to the Internet?

A1. Make sure the network adapter is connected properly and the LED is on.

- A2. Download and install the compatible driver for your operating system from our official website at www.tp-link.com.
- A3. Contact our Technical Support if the problem still exists.

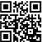

For more information, visit our website: www.tp-link.co